# HPSPM-LP FÜR VENTILATOREN FÜR VENTILATOREN

Montage- und Bedienungsanleitung

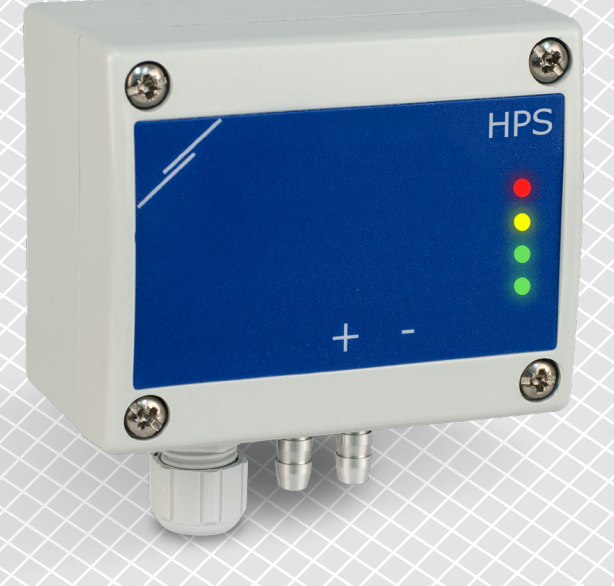

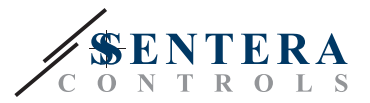

## **Inhaltsverzeichnis**

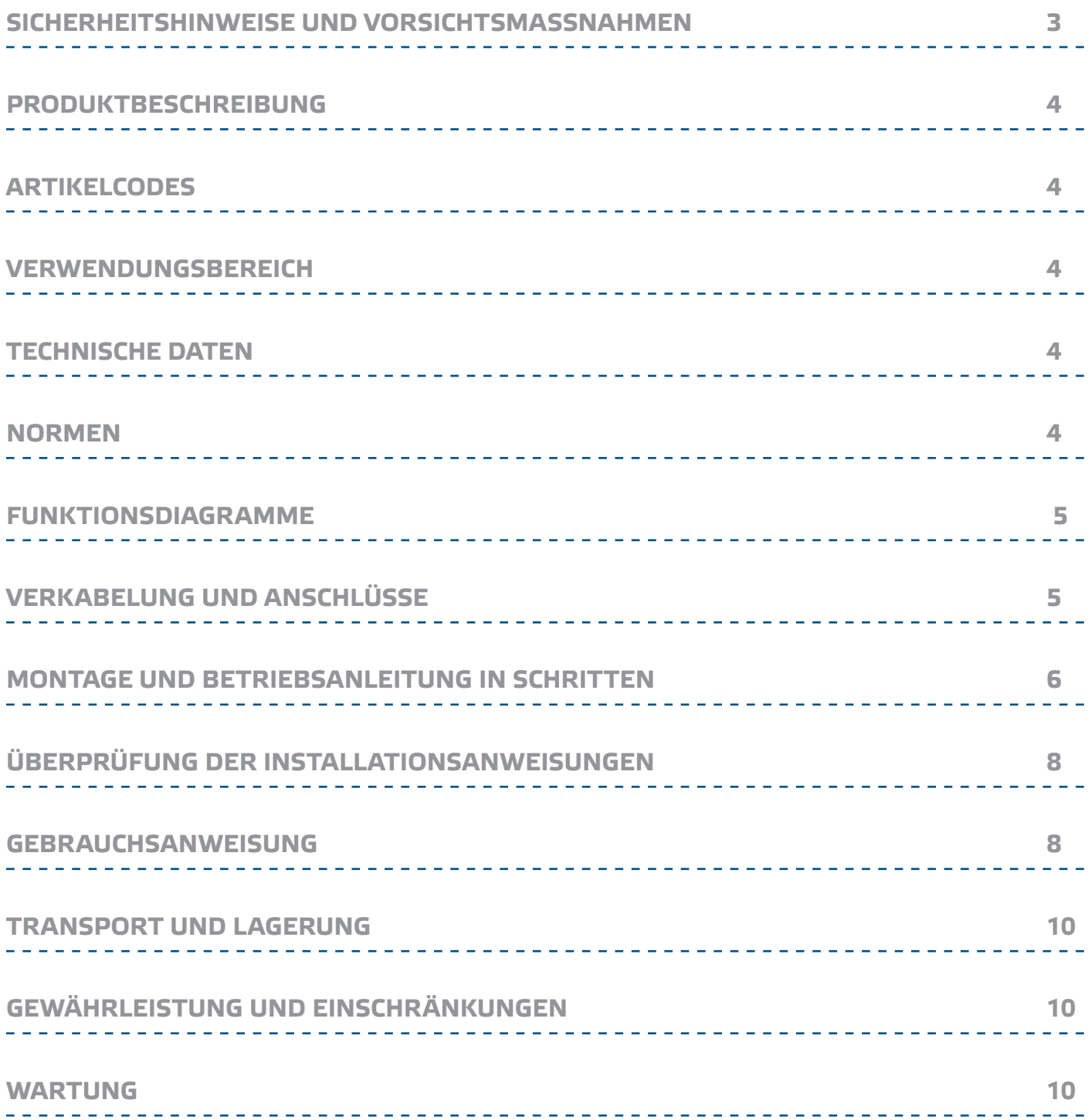

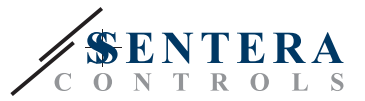

## **SICHERHEITSHINWEISE UND VORSICHTSMASSNAHMEN**

 $\in$ 

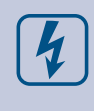

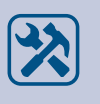

Lesen Sie alle Informationen, Datenblatt, Modbus register Maps, Montageanleitung und Verdrahtungs-und Anschlusspläne bevor Sie mit dem Produkt arbeiten. Stellen Sie vor der Installation, Verwendung oder Wartung dieses Produkts sicher, dass Sie den Inhalt vollständig verstanden haben, um die Sicherheit von Personen und Geräten zu gewährleisten und eine optimale Produktleistung zu gewährleisten.

Aus Sicherheits - und Genehmigungsgrunden (CE) ist das eigenmächtig Umbauen und / oder Verändern des Produktes nicht gestattet.

Das Produkt darf keinen aussergewöhnlichen Bedingungen ausgesetzt werden, sowie: extremen Temperaturen, direkter Sonneneinstrahlung oder Vibrationen.<br>Chemische Dämofe mit hoher Konzentration in Kombination mit langen Dämpfe mit hoher Konzentration in Kombination mit langen Einwirkungszeiten können die Produktleistung beeinträchtigen. Stellen Sie sicher, dass die Arbeitsumgebung so trocken wie möglich ist. Vermeiden Sie Kondenswasserbildung.

Alle Installationen müssen den örtlichen Sicherheits-und Gesundheitsvorschriften sowie den örtlichen elektrischen Normen und anerkannten Regeln entsprechen. Dieses Produkt darf nur von einem Ingenieur oder Techniker, der über Sachkenntnis des Produkts und Sicherheitsvorkehrungen verfügt installiert werden.

Vermeiden Sie Kontakt mit unter Spannung stehenden elektrischen Teilen, behandeln Sie immer das Gerät als ob es aktiv ist. Schalten Sie immer die Stromversorgung ab vor Anschluss der Stromkabel, Wartung oder Reparatur des Produkts.

Überprüfen Sie immer, dass Sie geeignete Stromversorgung für das Produkt verwenden und Leiter mit entsprechender Größe und Eigenschaften verwenden. Stellen Sie sicher, dass alle Schrauben und Muttern fest angezogen sind, Sicherungen (falls vorhanden) gut ausgerüstet sind.

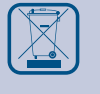

Recycling von Geräten und Verpackungen sollte berücksichtigt werden und in Übereinstimmung mit den örtlichen und nationalen Gesetzgebung / Vorschriften entsorgt werden.

Falls es Fragen gibt, kontaktieren Sie bitte Ihren technischen Support oder einen Fachmann.

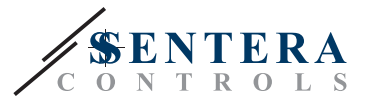

## **PRODUKTBESCHREIBUNG**

Die Produktreihe HPSPM-LP sind hochauflösende Differenzdruckregler (-125—125 Pa). Der integrierte PI Regler mit 'anti-windup' Funktion bietet die Möglichkeit EC Motoren / Ventilatoren direkt zu steuern. Sie sind ausgestattet mit einem völlig digitalen hochmodernen Druckaufnehmer entwickelt für eine breite Anwendungspalette. Nullpunktkalibrierung und Modbus-Register-Reset können über einen taktilen Schalter ausgeführt werden. Alle Parameter sind über Modbus RTU (3SModbus Software oder Sensistant) zugänglich.

## **ARTIKELCODES**

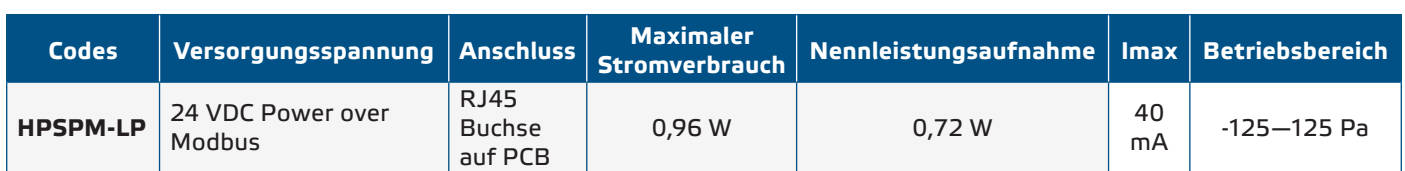

## **VERWENDUNGSBEREICH**

- Differenzdruck-, Luftgeschwindigkeits- oder Volumenstrommessung in HLK-Anwendungen
- Anwendungen mit Überdruck: Reinräume zur Vermeidung von Partikelkontamination oder Treppenhäuser für den Brandschutz
- Anwendungen mit Unterdruck: Restaurantküchen und Laboratorien mit biologischer Gefährdung
- Volumenstromanwendung: Sicherstellung der gesetzlichen Mindestlüftungsrate (m3/h) für Gebäude

## **TECHNISCHE DATEN**

- Eingebauter digitaler hochauflösender Differenzdruckfühler
- Die Luftgeschwindigkeit kann über Modbus RTU gemessen werden (mittels einem externen PSET-PTX-200 Pitotrohr-Anschlussset)
- Auswählbarer analoger / digitaler Ausgang 0–10 VDC / 0–20 mA / PWM (offener Kollektortyp):
	- $▶ 0 10$  VDC Modus: R $_L$  ≥ 50 kΩ
	- $⊫$  0—20 mA Modus: R $_{\textrm{\tiny{L}}}$  ≤ 500 Ω
	- $⊫$  PWM Modus: PWM Frequenz: 1 kHz, R $_{\sf L}$  ≥ 50 kΩ
- Wählbare Reaktionszeit 0,1–10 s
- Implementierter K-Faktor
- Auswählbare interne Spannungsquelle für PWM Ausgang: 3,3 oder 12 VDC
- Differenzdruck-, Luftvolumen- oder Luftgeschwindigkeitsanzeige über Modbus **RTU**
- Wählbare minimale und maximale Betriebsbereichen
- Modbus Register Reset Funktion (zu Werkseinstellungen)
- Vier LED-Anzeigen für den Status des Reglers und die Regelwerte
- Modbus RTU (RS485) Kommunikation
- Sensorkalibrierung über Taktschalter
- Aluminium Druckanschlussstutzen
- Genauigkeit: ±2 % des Betriebsbereichs
- Betriebsumgebungsbedingungen:
	- ► Temperatur: -5—65 °C
	- ► Relative Luftfeuchtigkeit: < 95 % rF (nicht kondensierend)
- Lagertemperatur: -20-70 °C

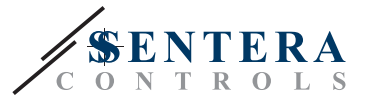

## **NORMEN**

- EMV Richtlinie 2014/30/EU:
	- ► EN 61326-1:2013 Elektrische Mess-, Steuer-, Regel- und Laborgeräte EMV Anforderungen - Teil 1: Allgemeine Anforderungen

<u> 2002 - 2003 - 200</u>

- ► EN 61326-2-3:2013 Elektrische Mess-, Steuer-, Regel- und Laborgeräte EMV Anforderungen - Teil 2-3: Besondere Anforderungen - Prüfanordnung, Betriebsbedingungen und Leistungsmerkmale für Messgrössenumformer mit integrierter oder abgesetzter Signalaufbereitung
- RoHs Richtlinie 2011/65/EU

### **FUNKTIONSDIAGRAMM**

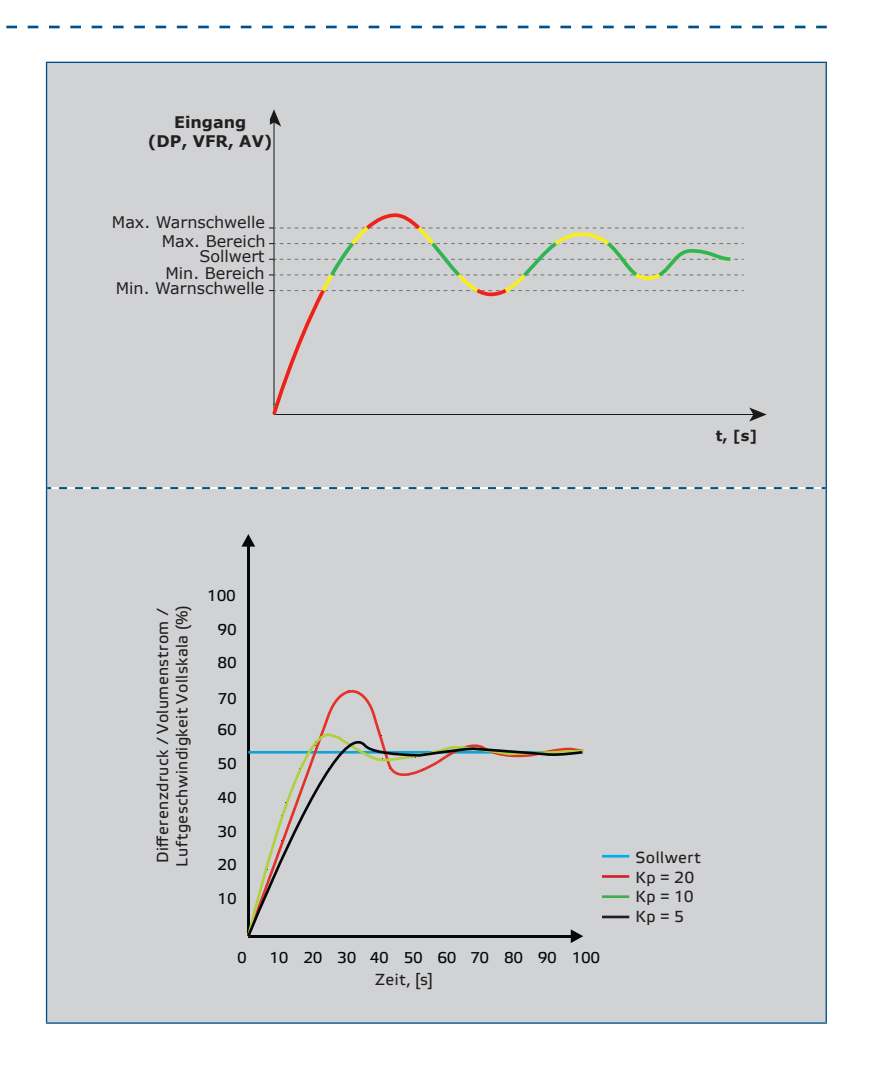

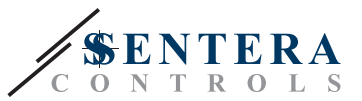

## **VERKABELUNG UND ANSCHLÜSSE**

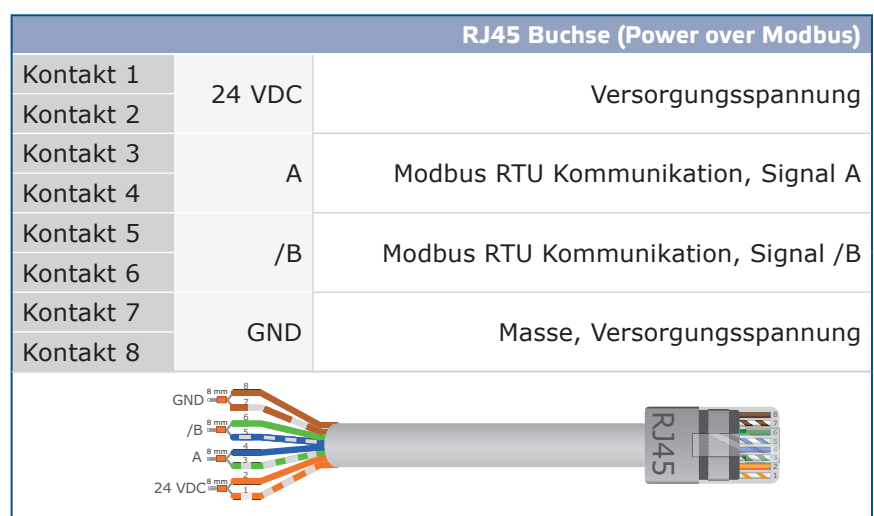

## **MONTAGE UND BETRIEBSANLEITUNG IN SCHRITTEN**

Lesen Sie vor der Montage des Geräts sorgfältig die *"***Sicherheits- und Vorsichtsmaßnahmen***"*. Wählen Sie eine glatte Oberfläche für die Installation (eine Wand, ein Panel usw.) und folgen Sie diesen Schritten:

- **1.** Schrauben Sie den Deckel des Gehäuses ab, um ihn zu entfernen.
- **2.** Befestigen Sie das Gehäuse mit geeigneten Befestigungselementen auf der Oberfläche unter Einhaltung der in **Fig. 1** gezeigten *Einbaumasse* und der korrekten *Einbaulage* in **Fig. 2** unten.

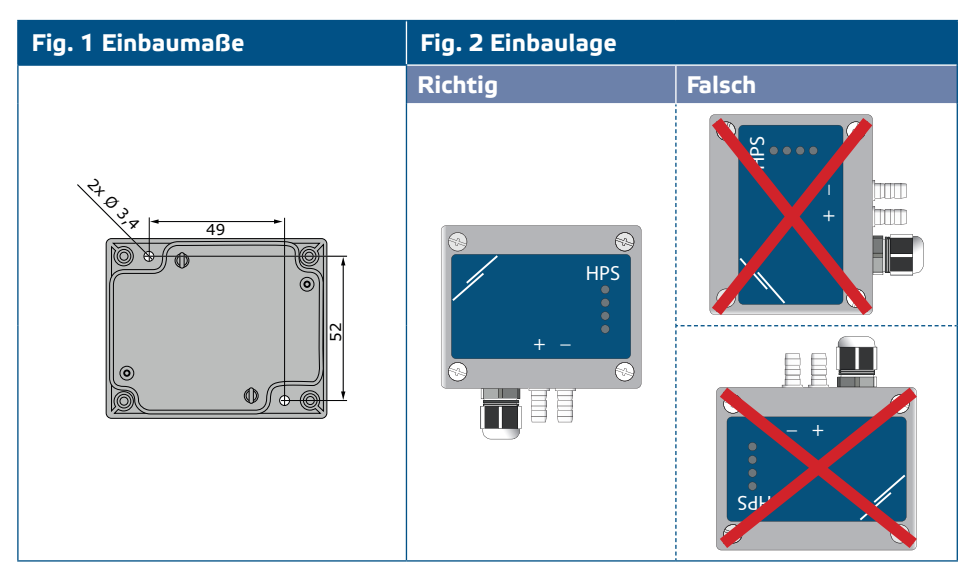

- **3.** Stecken Sie das Kabel durch die Kabelverschraubung.
- **4.** Crimpen Sie das RJ45-Kabel und stecken Sie es in die Buchse, siehe **Fig. 3** und Abschnitt **"Verdrahtung und Anschlüsse".**

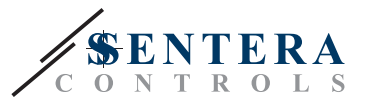

#### **Fig. 3 Anschlüsse**

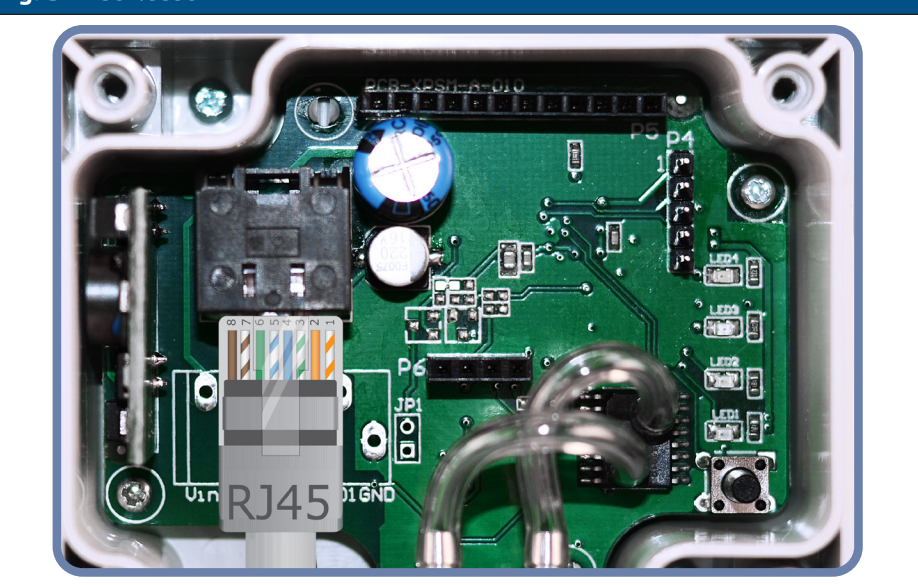

- **5.** Schließen Sie die Stutzen an den Kanal an (siehe **Fig. 4**). Je nach Anwendung müssen Sie einen bestimmten Anschlusssatz verwenden, um die Stutzen des Geräts mit dem Kanal zu verbinden:<br>5.1 – Um den Differenzdruck zu kon:
	- **5.1** Um den Differenzdruck zu kontrollieren, verwenden Sie das PSET-QF- oder PSET-PVC-Set (Druckmessung ist die Standardeinstellung);
	- **5.2** Um den Volumenstrom zu steuern, verwenden Sie den PSET-PT Pitotrohr-Anschlusssatz, den PSET-QF- oder PSET-PVC-Anschlusssatz. Wenn Sie PSET-PT verwenden, sollten Sie im Modbus Register 63 die Kanalquerschnittsfläche [cm²] eingeben. Wenn Sie PSET-QF oder PSET-PVC verwenden, geben Sie den K-Faktor des Lüfters (bereitgestellt vom Lüfter-/ Motorenhersteller) in das Modbus Holding Register 62 ein. Falls der K-Faktor nicht bekannt ist, wird der Volumenstrom aus einer Kanalquerschnittsfläche (Holding Register 63) multipliziert mit der Luftgeschwindigkeit berechnet (Pitot-Luftgeschwindigkeit Register 64) sollte aktiviert und Pitotrohr angeschlossen werden).
	- **5.3** Um die Luftgeschwindigkeit zu steuern, verwenden Sie das PSET-PT-Set und aktivieren Sie die Luftgeschwindigkeit des Pitotrohrs über das Holding Register 64. In diesem Fall muss der K-Faktor des Lüfters 0 sein.

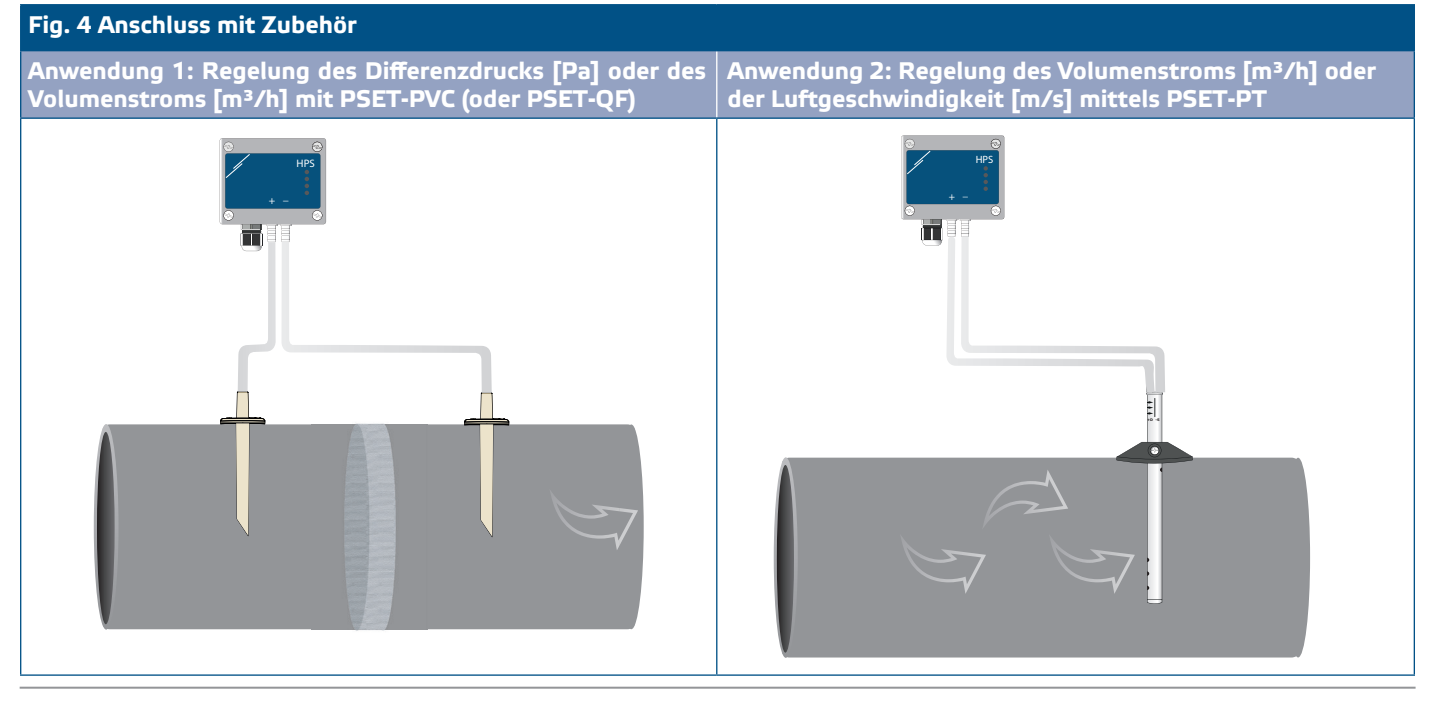

MIW-HPSPM-LP-DE-000-20/06/2022 www.sentera.eu 7 - 11

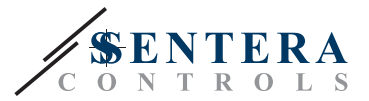

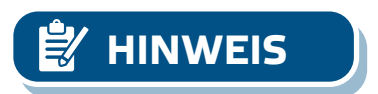

#### **6.** Schalten Sie die Stromversorgung ein.

**HINWEIS** *Informationen zur Sensorkalibrierung und zum Zurücksetzen von Modbus-Registern finden Sie im Abschnitt "Gebrauchsanweisung".*

#### **Optionale Einstellungen**

Um eine korrekte Kommunikation zu gewährleisten soll der NBT in nur zwei Geräten auf dem Modbus RTU Netzwerk aktiviert werden. Aktivieren Sie ggf. den NBT-Widerstand über 3SModbus oder Sensistant (*Holding Register 9*).

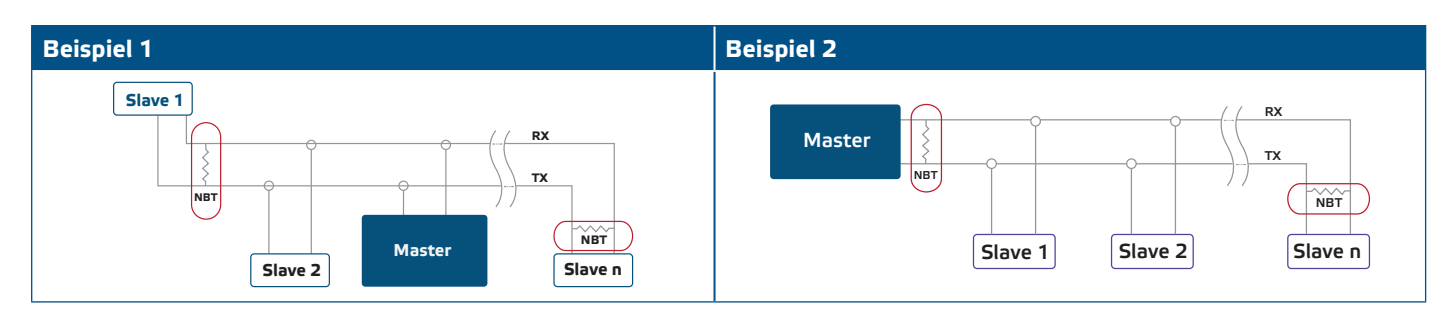

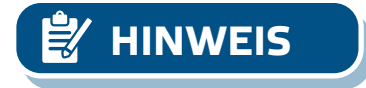

**HINWEIS** *Auf einem Modbus RTU Netzwerk sollen zwei Bus Terminators (NBTs) aktiviert werden.*

- **7.** Setzen Sie die Frontabdeckung zurück und befestigen Sie sie mit den Schrauben.
- **8.** Sie können die Werkseinstellungen anpassen über Senteraweb, die kostenlos herunterladbare 3SModbus Software oder Sensistant (falls notwendig). Die werkseitigen Standardeinstellungen finden Sie unter *Modbus register map.*

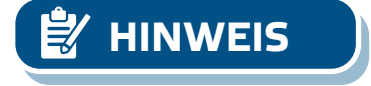

*Die vollständigen Modbus-Registerdaten finden Sie im Modbus Register Map des Produkts, die ein separates Dokument ist, das dem Artikelcode auf der Website beigefügt ist und die Registerliste enthält. Produkte mit früheren Firmware Versionen sind möglicherweise nicht mit dieser Liste kompatibel.*

## **ÜBERPRÜFUNG DER INSTALLATIONSANWEISUNGEN**

Eine ständige grüne LED1-Anzeige wie in **Fig. 5** *Power/ Modbus-Kommunikationsanzeige* bedeutet, dass das Gerät versorgt wird. Wenn LED1 nicht leuchtet, überprüfen Sie die Anschlüsse erneut.

Eine blinkende grüne LED1-Anzeige wie in **Fig. 5** *Power/ Modbus-Kommunikationsanzeige* bedeutet, dass das Gerät ein Modbus-Netzwerk erkannt hat. Wenn LED1 nicht blinkt, überprüfen Sie die Anschlüsse erneut.

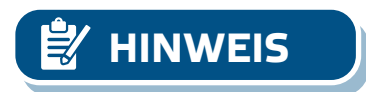

**HINWEIS** *Weitere Informationen finden Sie im Produktdatenblatt - Einstellungen.*

#### **Fig. 5 Power-/ Modbus-Kommunikationsanzeige**

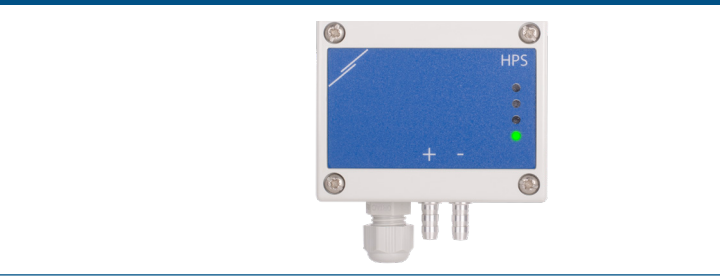

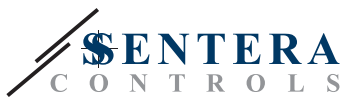

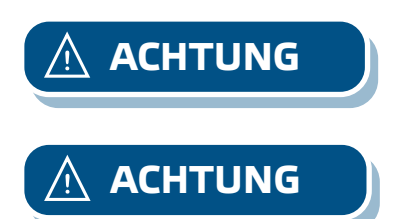

**ACHTUNG** *Der Status der LEDs kann nur überprüft werden, wenn das Gerät eingeschaltet ist. Nehmen Sie die entsprechenden Sicherheitsmaßnahmen!*

**ACHTUNG** *Die LED-Intensität kann zwischen 0 und 100 % mit einem Schritt von 10% entsprechend dem im Holding Register 80 festgelegten Wert eingestellt werden.*

## **GEBRAUCHSANWEISUNG**

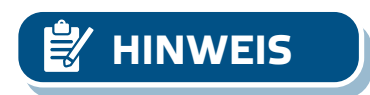

**HINWEIS** *Detaillierte Informationen und Einstellungen finden Sie im Produkt Modbus Register Map, das dem Artikelcode auf unserer Website beigefügt ist.*

**Kalibrierungsverfahren**

- **1.** Trennen Sie die Düsen und stellen Sie sicher, dass sie nicht verstopft sind.
- **2.** Es gibt zwei Möglichkeiten, den Kalibrierungsprozess zu starten: Schreiben Sie entweder "1" in das Holding Register 70 oder drücken Sie die Taste SW1 4 Sekunden lang, bis die grüne LED2 und die gelbe LED3 auf der Leiterplatte zweimal blinken und lassen Sie sofort los. Wenn Sie SW1 zu lange halten, setzen Sie die Modbus-Register zurück! (siehe **Fig. 8** *Sensorkalibrierung und Modbus-Register-Reset).*
- **3.** Nach 2 Sekunden blinken die grüne LED2 und die gelbe LED3 nochmals zweimal, um anzuzeigen, dass der Kalibrierungsvorgang abgeschlossen ist (siehe **Fig. 7**  *Kalibrierungsanzeige*).

**ACHTUNG** *Stellen Sie sicher, dass die Düsen getrennt und nicht blockiert sind.*

#### **Verfahren zum Zurücksetzen von Modbus-Registern:**

- **1.** Drücken Sie den Taktschalter SW1 4 Sekunden lang, bis die grüne LED2 und die gelbe LED3 auf der Leiterplatte zweimal blinken, und halten Sie den Schalter gedrückt, bis beide LEDs dreimal wieder blinken (siehe **Fig. 6** *Sensorkalibrierung und Modbus-Register-Reset).*
- **2.** Die Modbus-Register werden auf ihre Standardwerte zurückgesetzt (werkseitig voreingestellt).

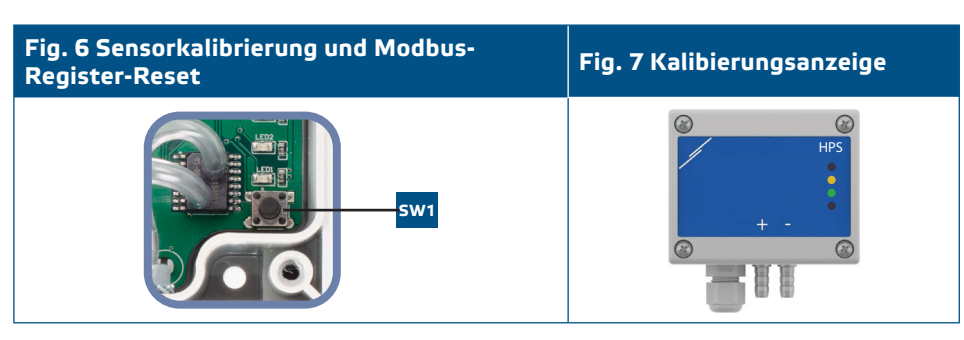

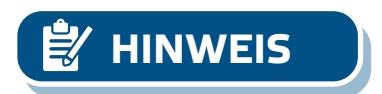

**HINWEIS** *Halten Sie den Taktschalter gedrückt, bis beide LEDs auf der Leiterplatte zweimal blinken, und halten Sie ihn gedrückt, bis beide LEDs dreimal wieder blinken. Wenn der Taktschalter losgelassen wird, bevor beide LEDs dreimal wieder blinken, hat der Sensor anstelle des Modbus-Register-Reset-Vorgangs eine Kalibrierung durchgeführt.*

**Verfahren zum Zurücksetzen von Holding Registern**

**1.** Setzen Sie den Jumper für mehr als 20 s auf die Pins 1 und 2 des P4-Anschlusses, während das Gerät mit Strom versorgt ist (siehe **Fig. 8**).

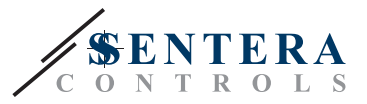

#### **Fig. 8 Modbus Holding Register Reset Jumper**

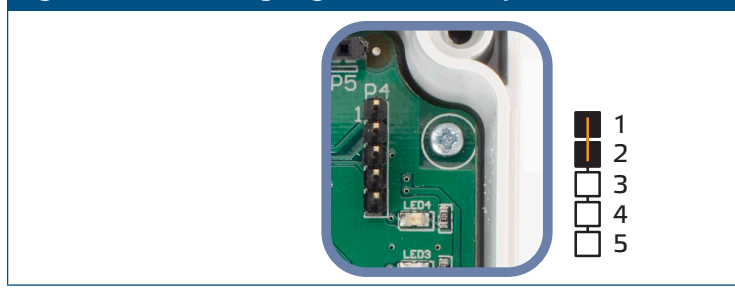

- **2.** Modbus Kommunikation Holding Register von 1 bis 3 werden auf die Standardwerte zurückgesetzt.
- **3.** Entfernen Sie den Jumper.

**ACHTUNG** *Das korrekte Ablesen der Luftgeschwindigkeit ist nur möglich, wenn es durch das Holding Register 64 (Pitot-Luftgeschwindigkeit) aktiviert ist und*  ein Regler an den entsprechenden Pitotrohr-Anschlusssatz (PSET-PTX-200) *angeschlossen ist.*

**ACHTUNG** *Stellen Sie sicher, dass die Düsen frei und nicht angeschlossen sind.*

#### **LED-Anzeigen (siehe Fig. 9):**

- **1.** Wenn die grüne LED1 leuchtet, ist die Stromversorgung ausreichend und die Modbus RTU-Kommunikation ist aktiv.
- **2.** Wenn die grüne LED2 leuchtet, wird der tatsächliche Differenzdruck, das Luftvolumen oder die Luftgeschwindigkeit zwischen der minimalen und der maximalen Bereich stabilisiert.
- **3.** Wenn die gelbe LED3 leuchtet, hat der Differenzdruck, das Luftvolumen oder die Luftgeschwindigkeit die minimale oder maximale Schwellenwert überschritten.
- **4.** Wenn die rote LED4 leuchtet, hat der Differenzdruck, die Luftmenge oder die Luftgeschwindigkeit den minimalen oder maximalen Warnschwellenwert überschritten.

#### **Fig. 9 LED-Anzeigen**

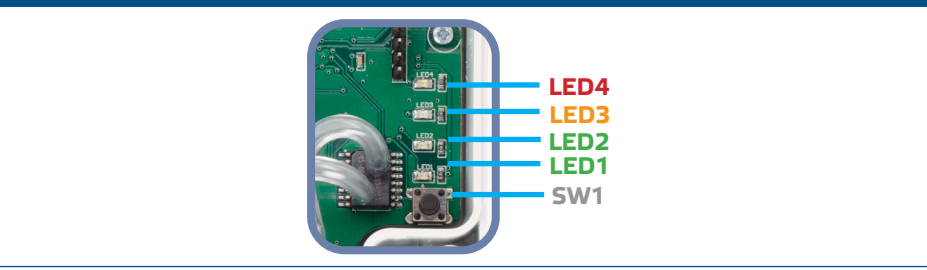

**5.** Fehleranzeige des Sensorelements:

Bei Ausfall des Sensorelements oder Verlust der Kommunikation mit diesem blinkt die rote LED4. Siehe **Fig. 10.**

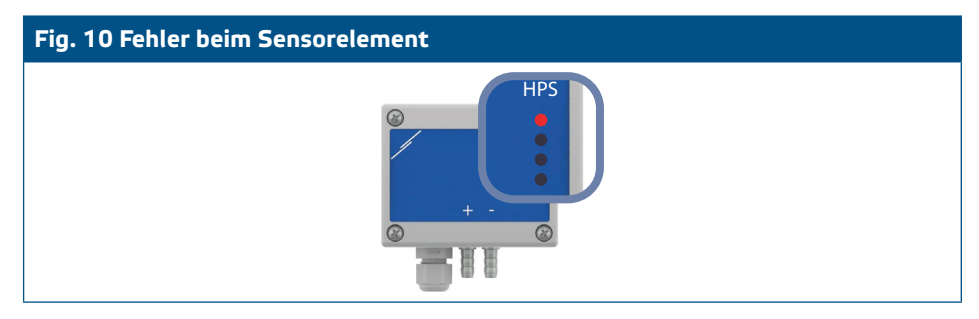

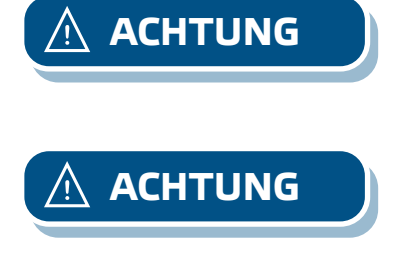

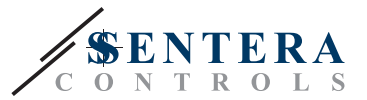

## **TRANSPORT UND LAGERUNG**

Vermeiden Sie Erschütterungen und extreme Bedingungen. Lagern Sie in Originalverpackung.

## **GEWÄHRLEISTUNG UND EINSCHRÄNKUNGEN**

Zwei Jahre ab Lieferdatum gegen Defekte in der Fertigung. Änderungen oder Umbauten am Produkt nach dem Veröffentlichungsdatum entlasten den Hersteller zu allen Verantwortlichkeiten. Der Hersteller haftet nicht für Druckfehler oder Irrtümer in obengenannten Daten.

## **WARTUNG**

Unter normalen Bedingungen ist dieses Produkt wartungsfrei. Falls verschmutzt, reinigen Sie es mit einem trockenen oder leicht feuchten Tuch. Bei starker Verschmutzung, reinigen Sie mit einem nicht aggressiven Produkt. Der Sensorelementschutz besteht aus porösem Material und kann bei extremen klimatischen Bedingungen wie Staub, Wasser und Wind verstopfen. Achten Sie darauf, dass keine Flüssigkeiten in das Gerät gelangen. Nur am Netz wieder anschließen wenn das Gerät völlig trocken ist.